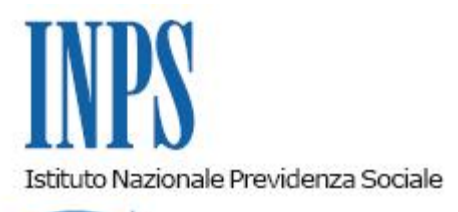

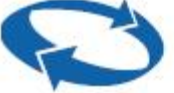

## *Direzione Centrale Ammortizzatori Sociali Direzione Centrale Inclusione Sociale e Invalidit***�** *Civile Direzione Centrale Tecnologia, Informatica e Innovazione*

**Roma, 14-01-2020**

**Messaggio n. 101**

OGGETTO: **Agevolazioni per la frequenza di asili nido pubblici e privati, di cui all'articolo 1, comma 355, della legge 11 dicembre 2016, n. 232. Rilascio nuova funzionalità per il subentro nella domanda del genitore deceduto**

## **1. Nuova funzionalità "Subentro per decesso"**

Con riferimento alla procedura per le agevolazioni per la frequenza di asili nido pubblici e privati, di cui all'articolo 1, comma 355, della legge 11 dicembre 2016, n. 232, è stata rilasciata una nuova funzionalità, denominata "Subentro per decesso", che, in caso di decesso del genitore richiedente, consente il subentro, da parte dell'altro genitore, nella domanda originariamente presentata.

La nuova funzionalità è attiva per le istanze presentate a partire dal 1° gennaio 2019 che si trovino in un qualsiasi stato, purché diverso da "bozza", "protocollata annullata" e "chiusa".

L'operazione può essere effettuata dal genitore che intende effettuare la sostituzione, accedendo al servizio on-line dell'applicativo tramite PIN INPS dispositivo, SPID o Carta Nazionale dei Servizi (CNS), selezionando, all'interno della sezione "Variazioni domanda", l'apposita voce "Subentro per decesso" ed inserendo il codice fiscale del genitore deceduto.

Tale intervento consente il subentro per tutte le domande facenti capo al richiedente deceduto, in relazione alle quali sarà possibile utilizzare tutte le funzionalità collegate alle istanze originarie, compresa quella di allegazione.

La variazione della modalità di pagamento rispetto a quella scelta dal richiedente originario sarà possibile solo successivamente alla conclusione dell'operazione di subentro.

Tale modifica, infatti, potrà essere richiesta per ciascuna domanda in cui è stata effettuata la variazione, selezionando la singola istanza e cliccando sulla voce di menu"Variazioni Domanda" > "Invia Richiesta" > "Motivo Richiesta di Variazione" > "Modifica modalità di Pagamento".Nel caso in cui si chieda l'accredito su un conto corrente (bancario o postale), su un libretto postale o su una carta di pagamento dotata di IBAN dovrà altresì essere allegato il modello dei dati di pagamento "SR163" debitamente compilato.

Tutte le richieste di variazione effettuate sono consultabili sul "Portale del cittadino", seguendo il percorso "Variazioni Domanda" > "Consultazione Richieste".

Le azioni da compiere per l'utilizzo delle nuove funzionalità sono state dettagliatamente descritte nel Manuale Utente reperibile nel sito INPS, accedendo alla "Scheda prestazione" del "Bonus asilo nido" o al servizio on-line dell'applicativo.

## **2. Gestione della variazione**

Nella procedura di gestione delle domande, eventuali subentri per decesso saranno tracciati nello storico dell'"iter della domanda".

All'atto del subentro, le domande già in stato "accolta" saranno riportate allo stato "da istruire", al fine di consentire all'operatore di effettuare le verifiche sui requisiti del subentrante (ad esempio: residenza, presenza del modello "SR163", permesso di soggiorno).

Ai fini del rimborso delle rette relative a mensilità già prenotate dal genitore deceduto, ma non ancora documentate, il subentrante potrà allegare sia documentazione di spesa intestata a proprio nome che documentazione a suo tempo rilasciata al richiedente originario.

Nel caso in cui risultino ancora da rimborsare mensilità per le quali è stata già prodotta documentazione da parte del genitore deceduto, il pagamento sarà comunque disposto tenendo conto delle nuove modalità di pagamento indicate dal subentrante.

Le azioni disponibili sono state dettagliatamente descritte nella versione aggiornata del manuale utente dedicato alle Strutture territoriali "GAN Manuale utenti sede", reperibile nella home page dell'applicativo.

> Il Direttore Generale Gabriella Di Michele